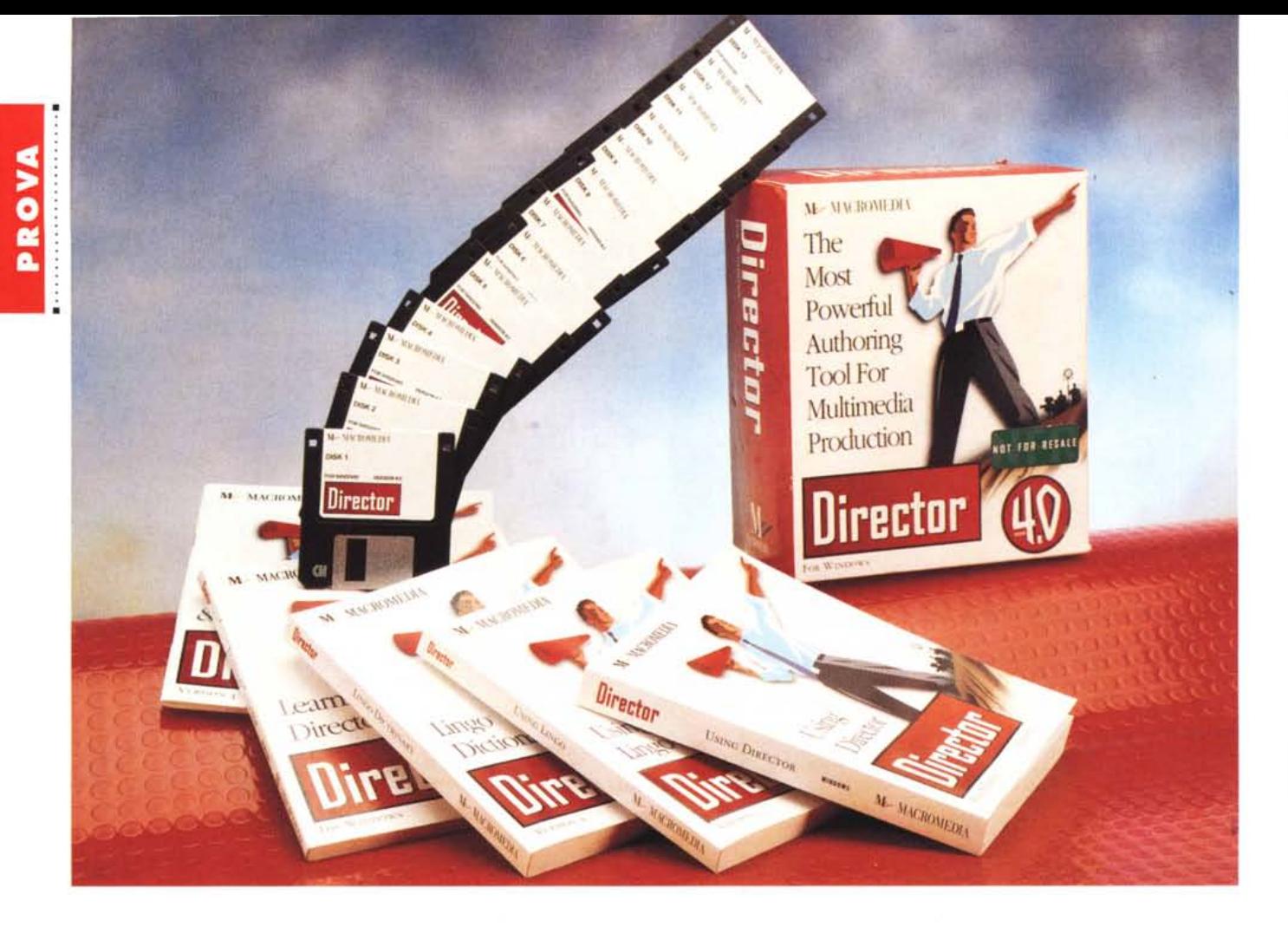

# **MacroMedia Director 4.0**

*di Francesco Petroni*

*a MacroMedia, che prima si chiamava MicroMind,* è *una casa specializzata in pacchetti di authoring Multimediale, operanti dapprima solo in ambiente MAC, ora anche in ambiente Windows. Sono suoi i vari Action!, Authorware Professional* e *Oirector. In particolare il nostro Oirector, fa, con la versione* 4.0, *la sua prima apparizione in Windows, ora che tale ambiente* è *in grado di garantire prestazioni adeguate alle necessità di un 'applicazione Multimediale spinta, anche in termini di effetti di animazione* e *di integrazione di media.*

*Si tratta, lo diciamo subito, di un prodotto professionale, con il quale si possono realizzare applicazioni multimediali di massima complessità, il cui uso* è *conseguentemente impegnativo, ed* è *tanto più impegnativo quanto più si vuole raggiungere un risultato spettacolare in termini di ricchezza di effetti* *multimediali,* e *tanto più impegnativo quanto più si vuole realizzare un 'applicazione veramente interattiva.*

*Si tratta ovviamente di un discorso valido per tutti i prodotti di authoring evoluto, per i quali non sono purtroppo possibili mezze misure. Li si può utilizzare a fondo solo* se *li si conosce a fondo* e *il loro sfruttamento, per quanto facilitato dai vari strumenti operativi disponibili,* è *comunque impegnativo.*

#### */I pacchetto*

La confezione consiste in un voluminoso pacco caratterizzato dal suggestivo logo, che appare sul video sia nel momento dell'installazione, che al lancio del prodotto.

Il materiale nello scatolotto è abbondante. I manuali sono sette, i dischetti sono 13. Non c'è nessun CD, che sarebbe utile non tanto per contenere i file del prodotto, quanto per poter contenere il materiale Tutorial e di esempio, che ora viene riversato sull'hard disk.

I manuali in ordine logico sono: - il Multimedia Essential for Windows, opuscoletto introduttivo di circa 70 pagine che introduce l'argomento MM in maniera ancora indipendente dal prodotto. Parla esclusivamente dei prerequisiti, DOS e Windows, del sistema, e dei formati dei file utilizzabili e producibili con Director,

- Learning Director, di oltre 220 pagine, in cui vengono proposti otto capitoli con i quali imparare i comandi fondamentali. Occorre eseguire alcune lezioni basate su alcuni file che vengono riversati sul disco dalla procedura di installazione,

- Using Director, di quasi 600 pagine. I capitoli sono: Introduction, Working with Cast Members, Creating Animations, Working Behind the Scenes (die-

### PROVA MACROMEDIA DIRECTOR 4 O

#### **MacroMedia Director 4.0**

**Produttore:**

*MacroMedia Europa IO. Allèe Berlioz Chateau Tournon 83440 Montauroux France Tel. 0033/94476541*

**Distributore:** *Modo S.r.l.*

*Via Masaccio, Il 42100 - Reggio Emilia Tel.. 0522/512828*

**Prezzo** *(IVA esclusa): MacroMedia Director* 4. O

*Lit.* 1. 700.000

tro le quinte), Making a Movie Interactive. Descrivono quindi i principali elementi dell'ambiente Director. Seguono due capitoli di tipo Reference: quello che parla delle finestre usate dal prodotto e quello (il reference tradizionale) che elenca tutti i comandi del menu. In coda le appendici con le scorciatoie, un glossario, sempre utile, e l'indice analitico,

- i due manuali dedicati al linguaggio. Il linguaggio si chiama Lingo, è di tipo Script e quindi assomiglia alla lingua inglese parlata. Il primo manuale è l'Using Lingo che sfiora le 400 pagine e descrive il linguaggio di programmazione di Director procedendo per argomenti. C'è Introduction, Script Basic, Working with Navigation, ecc. Il secondo manuale è il Lingo Dictionary, con tutti i comandi in ordine alfabetico. Questo volume, al contrario del primo, supera le 400 pagine,

- infine il volumetto Tip&Tricks, che riguardano l'ottimizzazione delle prestazioni del PC su cui deve operare Director, l'ottimizzazione del movie, i problemi di sincronizzazione tra i vari tipi di elementi, anche ricorrendo alle numerose istruzioni e funzioni del linguaggio Lingo che permettono di definire la tempificazione. Contiene poi consigli sulla strategia da usare in fase di test dei programmi. La parte finale del volumetto affronta le problematiche inerenti la condivisione di materiale tra MAC e Pc.

#### *Concetti fondamentali* **e** *descrizione dell'ambiente*

Un regista, sarebbe il Director, fa un film. Un film (movie) è fatto di fotogrammi, un fotogramma (frame) rappresenta la scena sul palcoscenico (stage) del film, sul quale possono apparire contemporaneamente più componenti dal cast. In figura 2 le finestre fonda-

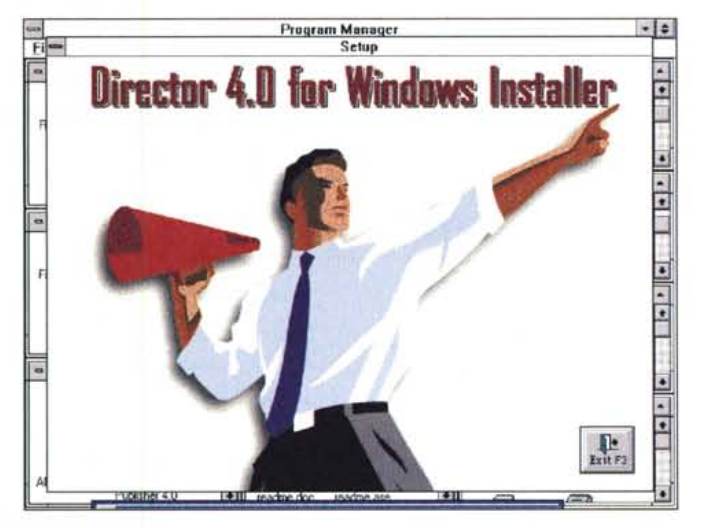

*Figura* l -*MacroMedia Director* 4. O - *La videata iniziale della procedura di installazione. Director significa Regista. Il prodotto Director è basato sulla metafora del film, e quindi nel suo interno si fa largo uso della terminologia propria dell'ambiente cinematografico. C'è il regista, c'è la scena, c'è il cast, ci sono i fotogrammi, ecc. Il prodotto finale è un file DIR, che può essere visto con un ... proiettore.*

*Director 4.0 - Le palette fondamentali.*

*Il film è fatto di fotogrammi. in un fotogramma sono presenti contemporaneamente più componenti del cast (in un film vero e proprio* si *chiamerebbero attori). Le palette che servono per controllare il tutto sono quella detta Score, un tabellone a quadretti che mostra, in una scala temporale (ogni colonna rappresenta un fotogramma),* lo *stato dei vari componenti del cast C'è poi il Contrai Panel, che ha un aspetto VCR like e che serve per scorrere i fotogrammi. C'è la Cast Window. che mostra i vari attori. Lo sfondo*

*del video è ovviamente la scena.*

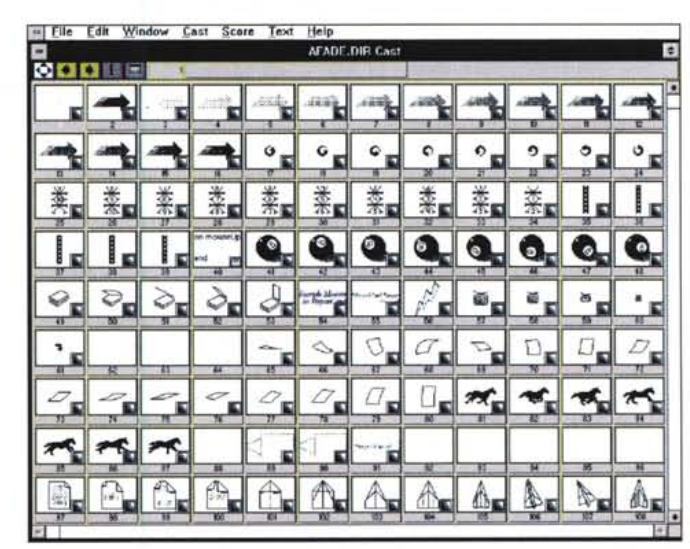

*Figura* 3 - *MacroMedia Director* 4. O - *Ecco il Cast Per cast si intende l'insieme dei vari elementi presenti nella scena. Un elemento può essere fisso come aspetto e cambiare posizione da un fotogramma all'altro, oppure può cambiare la forma, oppure può subire ambedue* i *cambiamenti* o *anche altri, ad esempio il colore. Nel caso di mutamento della forma vanno comunque disegnate tutte le forme assunte, ognuna delle quali diventa un componente* del cast. In questa vi*deata vediamo oltre cento componenti, che raffigurano le varie forme assunte dai vari attori.*

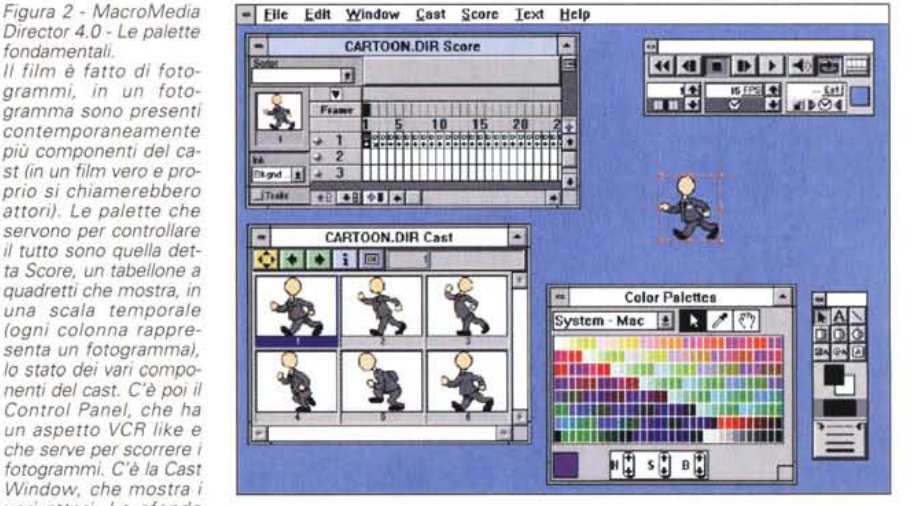

#### PROVA

#### MACROMEDIA DIRECTOR 4.0

mentali che permettono di controllare fotogrammi e cast, e quella che serve per inserire gli oggetti elementari, come bottoni e caselle di testo.

Il controllo dei vari membri del cast si esegue nella Cast Window (fig. 3) che li contiene tutti e che costituisce una sorta di «base dati» dell'applicazione. Nella Cast Window si possono inserire gli elementi creati in altri ambienti e dalla Cast Window si può prelevare il singolo elemento per posizionarlo nella scena. Ciascun componente può quindi essere creato con uno specifico strumento, interno od esterno, e se è il caso ne può essere convertito il formato per renderlo più adatto ad un uso all'interno di Director (fig. 4). Ad esempio se l'elemento è un disegno lo si può creare usando la Paint Window, un editor grafico sufficientemente sofisticato (fig. 5).

Sono possibili due tipi di animazione interna. Il primo è quando il soggetto cambia forma da un fotogramma all'altro ed in tal caso vanno memorizzate tutte le forme via via assunte dal soggetto che diventano altrettanti membri del Cast. Il secondo è quando il soggetto non cambia forma ma cambia posizione da un fotogramma al successivo. In tal caso l'elemento del Cast può essere uno solo.

Supponiamo di voler registrare la creazione dell'effetto di movimento di un elemento lungo una traiettoria nella scena. Si prende l'elemento e lo si sposta muovendo in una certa maniera il mouse, e alla fine risulta che sono state occupate una serie di celle dello Score rappresentati, fotogramma per fotogramma, il movimento dell'oggetto. È anche possibile creare una sorta di riempimento automatico delle celle, tra due estremi predefiniti. Ad esempio nel caso si voglia generare un movimento lineare da un punto ad un altro e che «duri» un certo numero di fotogrammi (fig. 6). Tale movimento, anzi qualsiasi movimento, può essere caratterizzato da un Ink effect che specifica il rapporto cromatico tra l'elemento in movimento e il sottofondo.

È possibile anche definire una gerarchia tra gli oggetti in movimento che viene gestita da un sistema di piani, sui quali distribuire i vari elementi presenti sulla scena.

L'altra finestra operativa è quella che si chiama Score (traducibile in questo caso in spartito) che appare come un foglio di carta a quadretti. Una riga, o una sua porzione, corrisponde ad un singolo componente del cast. La scala orizzontale è una scala temporale che mostra i fotogrammi (per i quali andrà indicata la velocità di scorrimento, in fo-

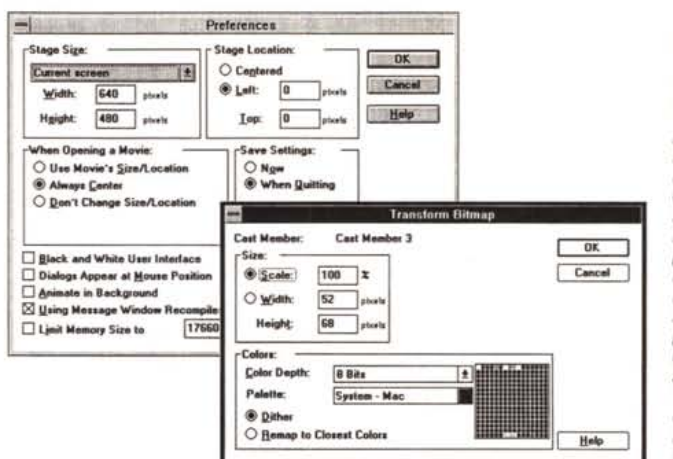

*Figura* 4 - *MacroMedia Director* 4. <sup>O</sup> - *Preferenze* e *Trasformazione in bit-map. La prima operazione da fare, quando* si *crea una nuova applicazione, è la definizione delle sue dimensioni sul video. Ad esempio si imposterà la dimensione di 640 per 480 pixel quando* si *voglia occupare tutto lo schermo* VGA *Ogni componente del casI, che entra in scena, va opportunamente dimensionato* e *posizionato, operazione che può essere fatta in vari modi, dal più manuale al più automatizzato, ma che de*ve *essere comunque fatta con estrema attenzione pena la discontinuità delle* im*magini nella proiezione finale.*

#### *Figura* 5 - *MacroMedia Director 4.0 - Ambiente Paint.*

*Un singolo elemento del cast può essere creato dal nulla, usando l'ambiente Paint di Director, oppure può essere importato* se *già disponibile in qualsiasi formato esterno, vettoriale* o *bit-map. L'ambiente Paint può essere utilizzato anche per la creazione di testi bit-map che in tal modo diventano elementi della composizione del tutto analoghi a tutti gli altri.*

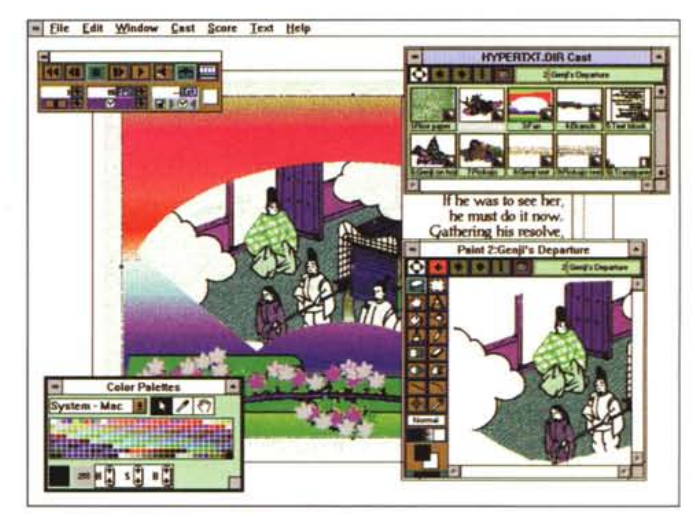

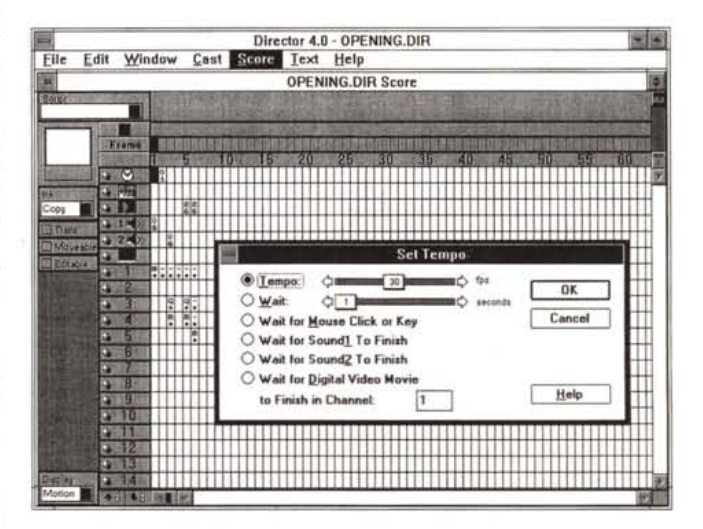

*Figura* 6 - *MacroMedia Director* 4. O - *Finestra In Between Special*

*Se un elemento compie un movimento della durata di cinque secondi* e se *la velocità di proiezione è impostata su* 30 *fotogrammi al secondo, le celle della Finestra Score impegnate saranno 150. Esistono una serie di tool che servono per automatizzare il riempimento di un cosi gran numero di celle, quando del movimento siano state definite le posizioni iniziale* e *finale* e *il tracciato intermedio.*

togrammi al secondo). La cella rappresenta quindi lo stato del componente del cast in quello specifico fotogramma e quindi la sua posizione, il suo stato, l'eventuale script collegato, ecc.

Le righe del foglio Score si chiamano

canali. Oltre ai «channel» dedicati ai membri del cast ce ne sono numerosi altri riservati: uno al settaggio del tempo (fig. 7). uno alla definizione della palette (un po' di probemi di compatibilità tra quella per Mac, utilizzata in tutto il

#### *Figura* 7 - *MacroMedia Director 4.0 - Finestra Set Tempo.*

*Uno dei problemi più complicati che deve affrontare il nostro Director* è *la sincronizzazione tra* i*brani sonori, le animazioni grafiche e tutto il resto. Si deve quindi decidere se il brano* so*noro,* <sup>o</sup> i *brani sonori, dato che* i *canali Sound sono due, deve essere terminato per poter rimettere in moto la proiezione* o *se il brano deve sovrapporsi, e in che modo, al movimento degli elementi nella scena. È poi chiaro che tutta la resa in termini di durata nel tempo dei*

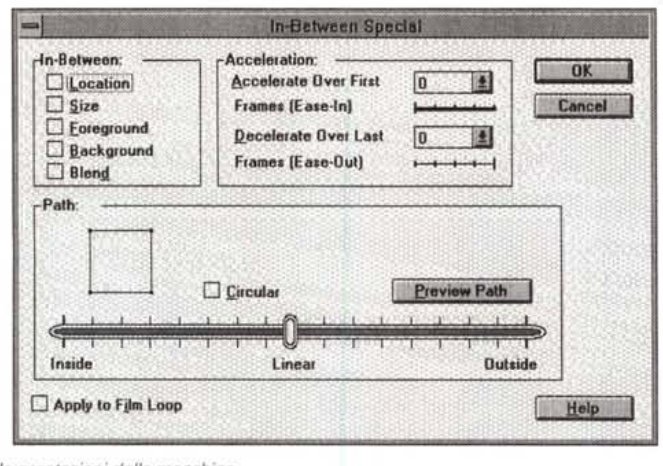

*vari eventi* è *influenzata dalle prestazioni della macchina.*

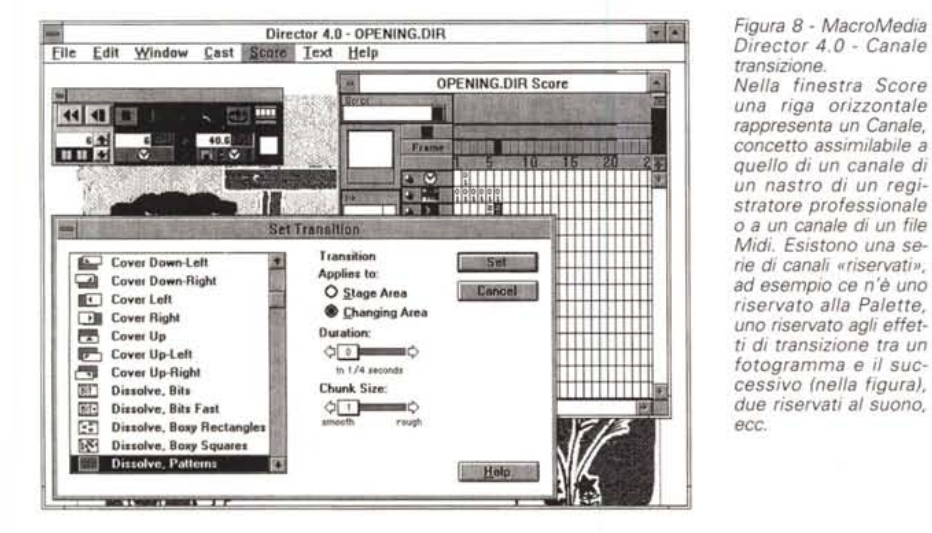

*Figura* 9 - *MacroMedia Director 4.0 - Markers e Button.*

*Rendere interattiva l'applicazione consiste in pratica nel prevedere dei salti, dei ritorni, dei cicli, sui fotogram*mi. *È possibile "battezzare" il fotogramma con un Marker, un nome, che appare in cima alla finestra Score, e che appaiono poi insieme nella finestra Markers. Poi sarà possibile associare ai vari eventi, tipicamente il clic sul bottone, l'azione "Go to" al marker desiderato.*

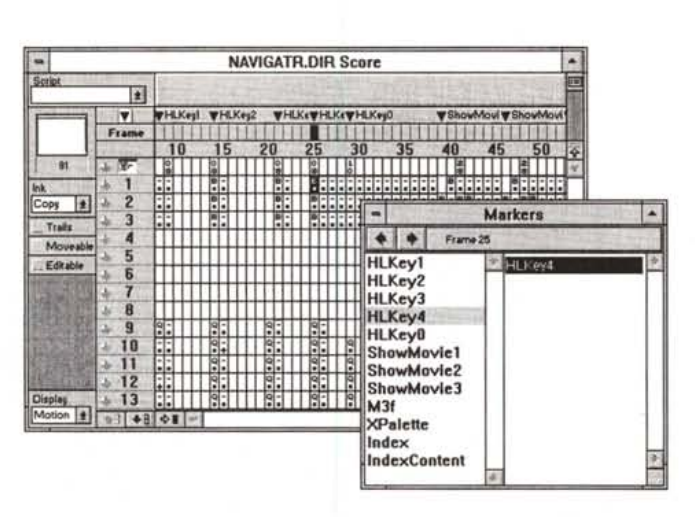

materiale Tutorial e Sample, e quella Windows). Il terzo si usa per definire gli effetti di transizione da un fotogramma al successivo (fig. 8). Poi ci sono altri due canali sonori, uno riservato agli script e quindi ai «pezzi» di programma

che devono venir eseguiti in corrispondenza di quel fotogramma. Altri quarantotto sono dedicati agli sprite, termine che indica una «instance» del componente del cast nella scena in un dato momento.

#### PROVA MACROMEDIA DIRECTOR 4.0

Altra finestra operativa fondamentale è il Control Panel che serve per passare da un fotogramma all'altro oppure per inserire nuovi fotogrammi, oppure per impostare la velocità (ad esempio 30 fotogrammi per secondo) di scorrimento dei fotogrammi, oppure per eseguire particolari operazioni come quella, frequentissima, di impostazione di un loop.

Le scritte, i titoli, i testi in genere possono essere generati nella Paint Window oppure nella specifica Text Window. Nel primo caso il testo è un elemento bit-map, ma perde la sua caratteristica di testo e quindi non è più editabile, ma è più facilmente inseribile in un effetto speciale, nel secondo caso il testo è un elemento vettoriale, rieditabile a volontà.

Per posizionare correttamente i vari elementi nella scena è necessario da una parte definire le dimensioni della scena, dall'altra definire con esattezza le dimensioni ed il posizionamento del singolo elemento nel singolo fotogramma. Tutti gli strumenti operativi, dalla Paint Window, allo Score, ai vari strumenti di conversione permettono sia di impostare sia di controllare le dimensioni e le posizioni.

L'avanzamento dell'applicazione può avvenire mediante opportuna temporizzazione oppure mediante l'utilizzo di pulsanti di tipo Next e Previous.

Se l'applicazione deve essere interattiva si possono usare varie tipologie di strumenti a seconda del grado desiderato di interattività. lnnanzitutto un fotogramma può essere «battezzato» assegnandogli un «marker» (fig. 9), dopodiché è possibile utilizzare bottoni associando loro dei comandi Lingo:

on mousedown

90 to frame «pippo»

end

Stesso discorso per il clic sulla parola "calda" in un ipertesto.

Gli Script possono essere associati ad un componente del cast, ad esempio il bottone ora citato, oppure possono essere legati ad uno sprite, che essendo una rappresentazione del cast member, può cambiare fotogramma per fotogramma.

Uno script può anche essere legato ad una frame:

on exitframe

end

Tornando un attimo al linguaggio Lingo va chiarito quando sia necessario utilizzarlo.

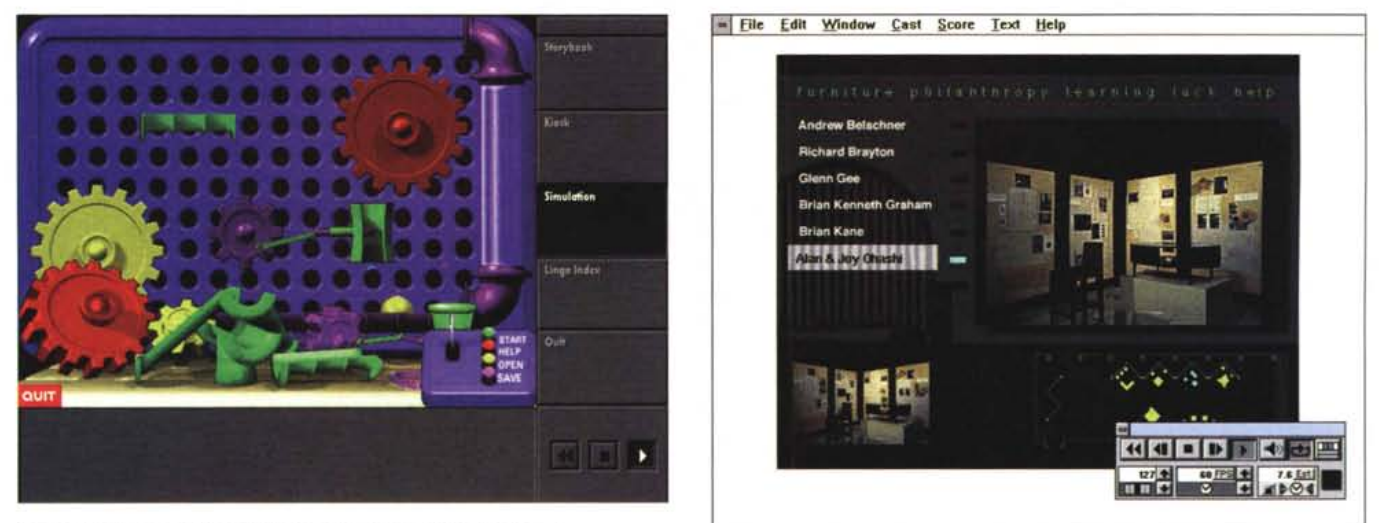

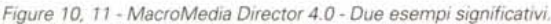

Pur non disponendo di un CD, il materiale, sul quale studiare come utilizzare Director e verificare a quale livello di sofisticazione può arrivare, è tanto. Oltre ai file destinati al Tutorial, che servono per studiare i singoli argomenti, ci sono alcuni esempi significativi che sfruttano tutta la potenza del prodotto nei vari settori dello scibile multimediale. La prima immagine mostra un ambiente interattivo nel quale si può costruire un meccanismo... fatto di pezzi meccanici colorati. La seconda è *un catalogo interattivo di una minimostra di oggetti di arredamento.*

Il Lingo permette innanzitutto di eseguire dinamicamente tutte le azioni che in un'applicazione senza programmi vengono delegate alla finestra Score. l suoi comandi, che sono in totale qualche centinaio, appartengono ad una trentina di categorie differenti. Ci sono quelli che servono per definire le proprietà dei vari elementi del Cast, ci sono quelli che servono per gestire gli eventi, ci sono le funzioni, che a loro volta possono appartenere a varie categorie.

Si userà Lingo quando occorrerà realizzare un'applicazione interattiva, navigabile, percorrendo, a seconda delle varie scelte effettuate, vari percorsi. Lingo permette anche di gestire eventuali necessità di Data Entry, e conseguentemente di controllare i dati immessi.

Con Lingo è possibile controllare direttamente da programma gli elementi multimediali, è possibile lavorare con file esterni, ecc.

La versione per Mac permette numerose forme di collaborazione con materiale Hypercard.

È anche possibile utilizzare moduli esterni (si chiamano XObject) specializzati nel far svolgere a Director ulteriori funzioni (ad esempio il controllo della porta seriale, matematica avanzata oltre a quella sua specifica, I/O su file di vario tipo, ecc.).

Il prodotto finale è un file con desinenza DIR (che non va confuso con un comando DOS). Può essere eseguito con Director o con una sua versione Player.

Il tutto, Player più file DIR, si chiama Projector e viene prodotto da una specifica voce del menu File.

Il Projector può essere distribuito a più utilizzatori ed è «royalty free». [FISE

**La "filosofia" del Multimedia**

Secondo me, parere personale, un prodotto MM è per la sua specifica natura complesso, in quanto, potendo essere utilizzato in una gamma infinita di tipi di applicazioni, spesso filosoficamente opposte l'una all'altra, deve comprendere al suo interno più ambienti operativi, ognuno dei quali è specializzato nella costruzione di un tipo specifico di elemento, e una serie di comandi generali che servono per coordinare i vari elementi. Questo discorso coinvolge anche il linguaggio di programmazione interno al prodotto, che non può non essere, a sua volta, complesso non fosse altro che per il fatto di dover comprendere centinaia di comandi in grado di gestire anche «da programma» tutti i possibili elementi in gioco.

L'altra difficoltà che si incontra nello sviluppo di un'applicazione MM consiste nel fatto che un'applicazione di tale tipo è comunque hardware-dependent, nel senso che può essere sviluppata solo su PC dotati di periferiche in grado di «catturare» gli elementi multimediali, e può essere riprodotta solo su PC dotati di altre periferiche, non necessariamente le stesse, adatte alla riproduzione, e nel senso che se entra in gioco il fattore tempo, indispensabile quando occorra sincronizzare i vari elementi multimediali, l'applicazione stessa va «tarata» sul PC su cui sarà riprodotta.

Altro fatto da ribadire è che lo sviluppo MM richiede sempre la collaborazione di più persone, al minimo tre: lo specialista nel prodotto, lo specialista nella materia che viene trattata dall'applicazione e il responsabile del progetto che deve coordinare il lavoro degli altri. Ciò precisato non rimane altro che confermare che i due prodotti visti, ciascuno nell'ambito della sua particolare filosofia, e quindi tenendo conto della loro particolare organizzazione interna (a «libro» il ToolBook, a «film» il Director) sono prodotti altamente professionali, sicuramente adatti allo sviluppo di applicazioni professionali, ad esempio un Titolo Enciclopedico su CD, una Guida Interattiva su un PC «Kiosk», un CTB su una qualsiasi materia umanistica oppure tecnica. Ed è solo con lo sviluppo di applicazioni professionali che viene ripagato il grosso investimento, che va fatto inizialmente, per apprendere il singolo prodotto.

Se l'obiettivo è quello di produrre applicazioni semplici, ad esempio brevi presentazioni MM, allora sono più adatti prodotti meno impegnativi, orientati al DeskTop presentation. Data la complessità e la vastità degli argomenti considerati è inevitabile ritornare nei prossimi numeri di MCmicrocomputer su questi temi e su questi ed altri prodotti.

## REGALATI IL GRANDE<br>TWARE A PICCOLI PREZZD SOFT

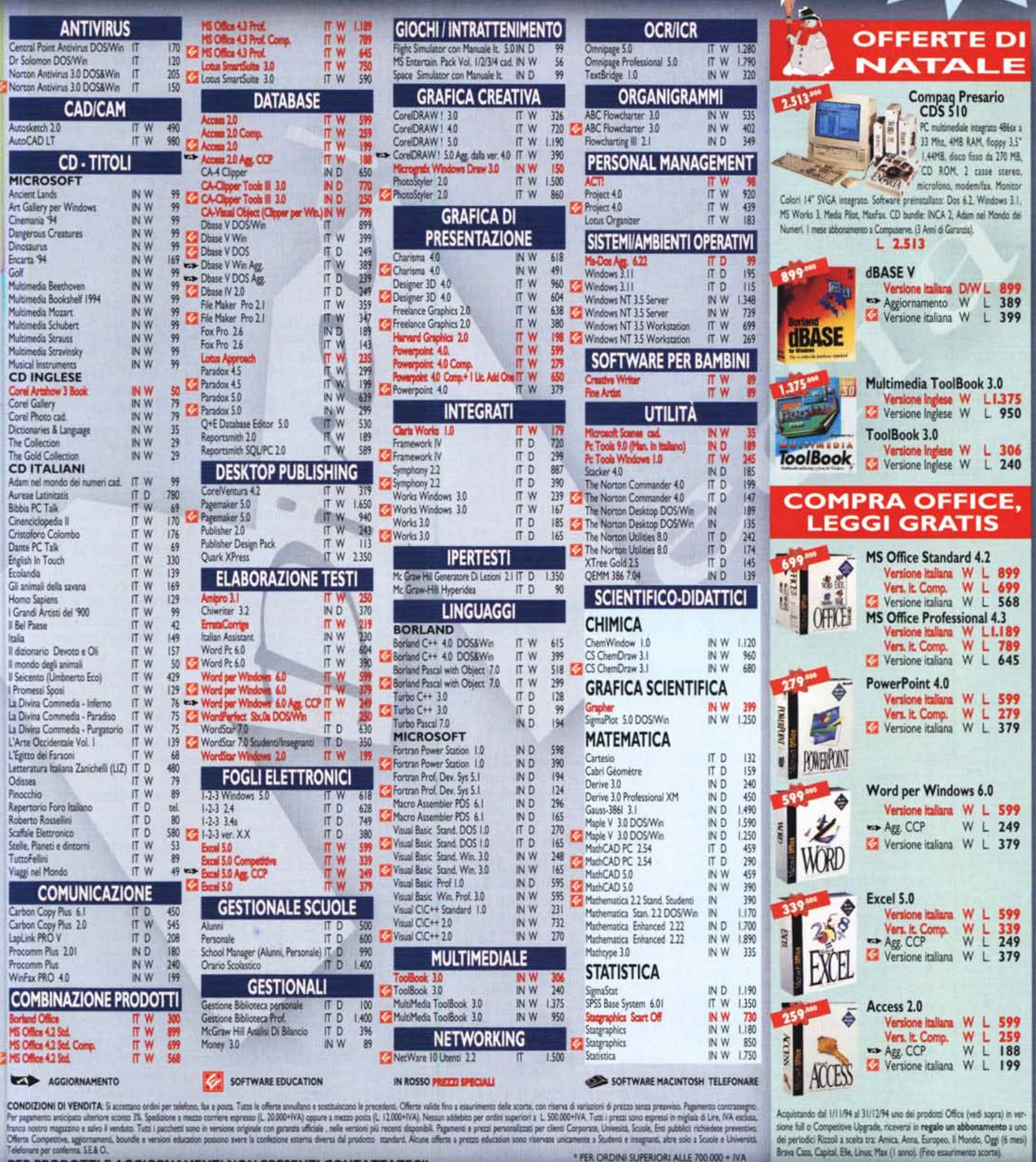

For property we wanted to the Association of the second of the second terms of the second of the Manusches of the Manusches of the Manusches of the Manusches of the Manusches of the Manusches of the Manusches Studies in th

36061 BASSANO DE

0424/504650

PER ORDINAZIONI E INFORMAZIONI

 $-FA$ 

PER PRODOTTI E AGGIORNAMENTI NON PRESENTI CONTATTATECI!

EL.

**MEDIA DIRECT** 

A HILLERY

\* PER ORDINI SUPERIORI ALLE 700.000 + IVA<br>FINO AD ESURIMENTO SCORTE

0424/5

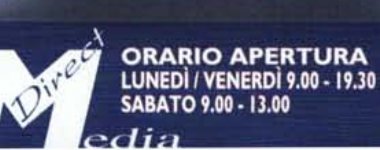

 $\rightarrow$ 

¢

**ORDINA SUBITO!** 

IN OMAGGIO\*

**IL MOUSE PAD MEDIA DIRECT**